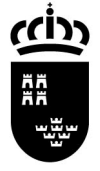

**Región de Murcia**  Consejería de Educación, Ciencia e Investigación Servicio de Gestión Informática Área de Gestión de Centros Avda. La Fama, 15 30006 MURCIA

SECRETARIA GENERAL

### PLUMIER XXI, NOVEDADES VERSIÓN 1.4.6.0 NUEVAS OPCIONES DE MENÚ:

### A continuación se detallan todas las opciones de menú nuevas de la versión 1.4.6.0:

### \* \Aplicación \Configuración \Opciones Usuario.

Esta nueva opción de menú permite a los usuarios configurar el orden en el que se muestran las columnas y colores en las rejillas de datos.

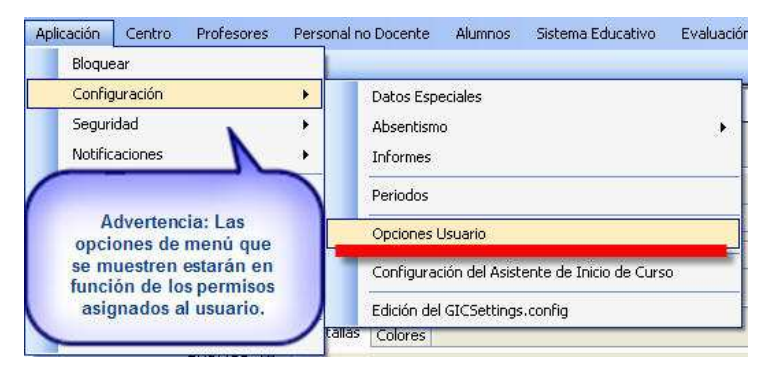

La siguiente imagen permite seleccionar sobre que pantallas podemos actuar y que colores podemos utilizar.

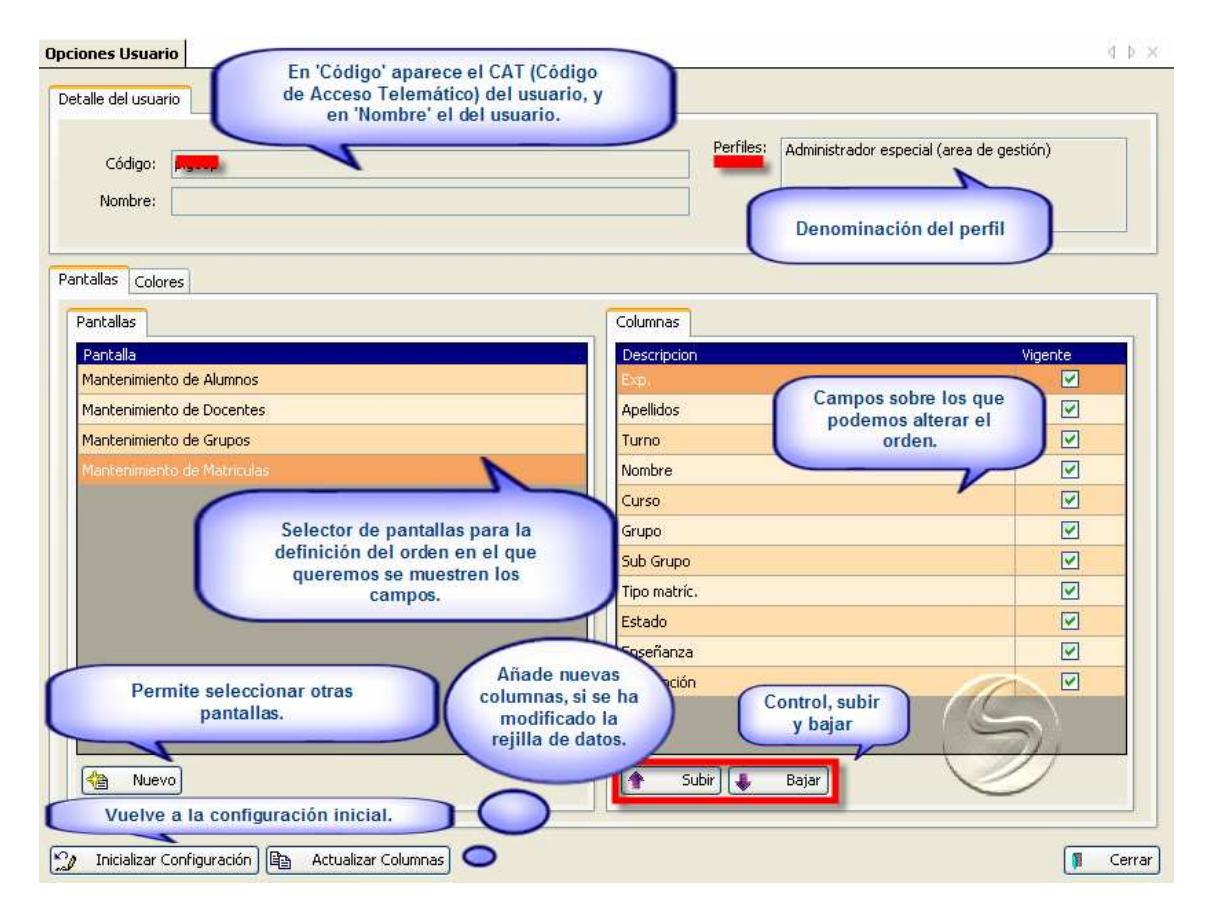

Novedades nueva versión 1.4.6.0. Plumier XXI, Gestión. 1

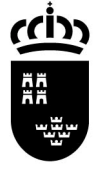

SECRETARIA GENERAL

Servicio de Gestión Informática Área de Gestión de Centros Avda. La Fama, 15 30006 MURCIA

# \* \Aplicación \ Seguridad \Asignación de Perfiles

## (Exclusivo Administradores del sistema)

Se trata de un procedimiento desarrollado para la definición de:

Centros IES, con centros concertados adscritos:

• El tipo de acceso y que datos podrán ser visualizados desde éstos sobre sus concertados adscritos.

### Centros Concertados: Exclusivo

• Los distintos perfiles que los titulares o directores pueden asignar a profesores externo, es decir, no contenidos en base de datos. (Ver nueva opción de menú 'Profesores')

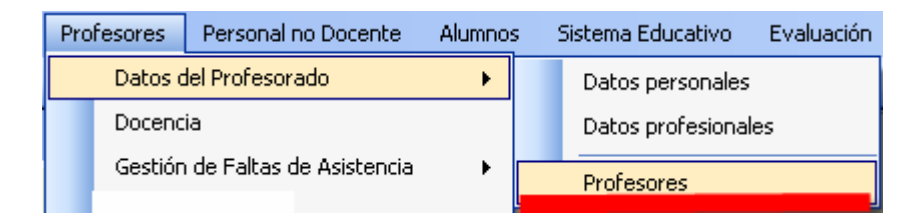

### \* \Centros \Mantenimientos Varios \ Actividades. Pestaña de profesores asignados y sus botones (nuevo y eliminar).

Dado que en la mayoría de las actividades extraescolares y complementarias intervienen varios profesores del centro, se ha implementado en la funcionalidad una nueva pestaña que permite recoger dicha información.

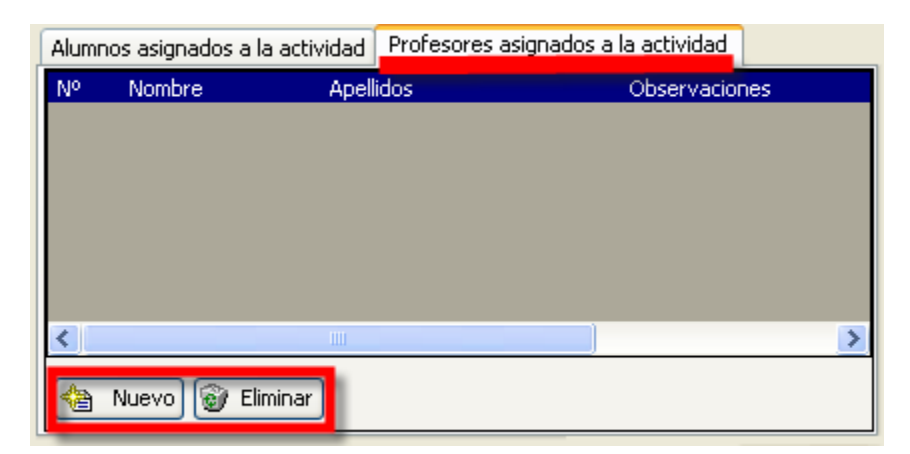

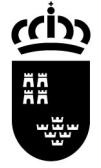

SECRETARIA GENERAL

# \* \Centros \ Listados \Estadillo del Centro.

Lo podéis encontrar en la ruta: Centro/Listados/Estadillo del centro.

## \* \Profesores \Datos del profesorado \Profesores Pestaña de profesores-centros y sus botones.

# (Exclusivo: Centros concertados)

Esta nueva funcionalidad permite a los centros introducir los datos personales de profesorado externo – no contenido en las bases de datos –, así como la asignación de perfiles a los mismos.

### \* \Alumnos \Gestión de Alumnos \Pruebas de Acceso E.S.P.A. (Educación Secundaria para Adultos)

Desarrollo relacionado exclusivamente con esta modalidad de enseñanza.

### \* \Alumnos \Gestión de Matrículas \ Matrículas \Certificaciones \De Matriculación.

Nuevas opciones de menú para sacar por grupo las certificaciones de matriculación.

### \* \Alumnos \Gestión de Matrículas \Matrículas \Certificaciones \De Traslado.

Nuevas opciones de menú para sacar por grupo las certificaciones de traslado.

# Las 2 últimas opciones de menú también se presentan el la siguiente ruta:

Alumnos\Listados\Cerfificaciones.